# How to Access mynjbenefitshub

## LOG IN VIA MYNEWJERSEY

Log in to the **mynjbenefitshub** website through your myNewJersey account at [https://my.state.nj.us](https://my.state.nj.us/)

At the bottom of the screen, along with your MBOS and EPIC button, click the **Benefitsolver** button.

If you do not have a **myNewJersey** account:

- 1. Visit [https://my.state.nj.us](https://my.state.nj.us/) and click Access Benefitsolver > Log In via MyNewJersey.
- 2. Click the **Sign Up** button and complete the required information.
- 3. Then log in using your new Login ID and Password.

If you do not see the **Benefitsolver** button:

- 1. Visit [www.nj.gov/treasury/pensions](http://www.nj.gov/treasury/pensions) and click Access Benefitsolver > Register.
- 2. Enter the required information and click Continue.
- 3. The next time you log in to your **myNewJersey** account, you will see the **Benefitsolver** button.

## LOG IN AT MYNJBENEFITSHUB

If you are unable to log in via your **myNewJersey** account, please Register your account at [http://mynjbenefitshub.nj.gov](http://mynjbenefitshub.nj.gov/)

Enter your Social Security number, date of birth, and zip code. Our Company Key is SHBP/SEHBP.

Log in using your new User Name and Password.

#### EXPLORE MYNJBENEFITSHUB

Explore this site to learn about your SHBP/SEHBP health benefits, now and year-round.

You'll find helpful information in the **Benefits** Information section.

Learn about the new medical plans available to you on the Special Open Enrollment page. Be sure to attend a Special Open Enrollment webinar.

Review your current coverage in your **Benefit Summary**.

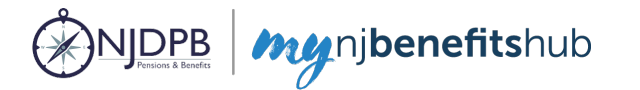

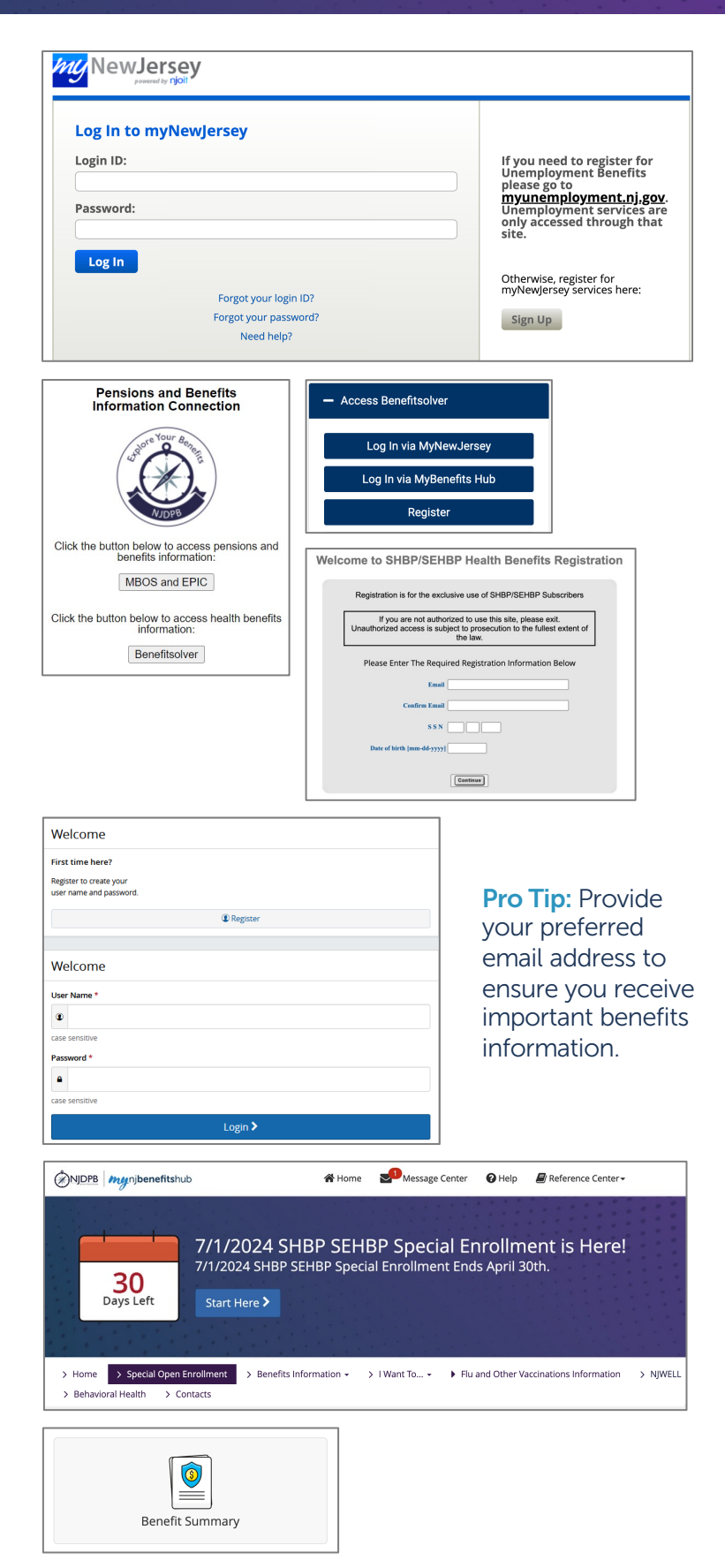

# MAKE CHANGES OR KEEP CURRENT COVERAGE

All active employees currently enrolled in a SHBP/SEHBP medical plan may participate in this Special Open Enrollment. You have the option to keep your existing medical plan or select a different medical plan.

The calendar at the top of the **Home** page lets you know how many days you have left to make changes to your medical plan.

Click the **Start Here** button to review and update your personal information and keep or make medical plan changes to your 2024 coverage.

## COMPLETE YOUR ENROLLMENT

Select which medical plan you want to enroll in for coverage effective July 1, 2024 (effective June 29, 2024 for State employees paid through Centralized Payroll).

Note: You are not able to add or remove dependents from coverage during this Special Open Enrollment.

Use the **Next** and **Back** buttons at the bottom of the site to navigate through your enrollment.

Review your information for accuracy and click **Looks** Good! To complete your transaction, click Approve and then on the final confirmation screen, click I Agree. You will receive a **Confirmation Number** when your enrollment is complete.

## AFTER YOU ENROLL

- 1. Review your 2024 Benefit Summary for accuracy of your information and elections.
- 2. Download the MyChoice® benefits app to manage and access all your benefits information on the go. Click **Access the App** to get started or scan the QR code to the right to download the MyChoice benefits app to your device.

### QUESTIONS?

Sofia<sup>SM</sup> will be by your side as you are updating your elections and can provide you with important benefit documents to help you make your decisions. She can answer many of your questions 24/7 in over 20 languages. Find her on the **mynjbenefitshub** and on the MyChoice benefits app.

If Sofia can't answer your question, contact your local Human Resources Department, Benefits Administrator, or your Certifying Officer for additional assistance.

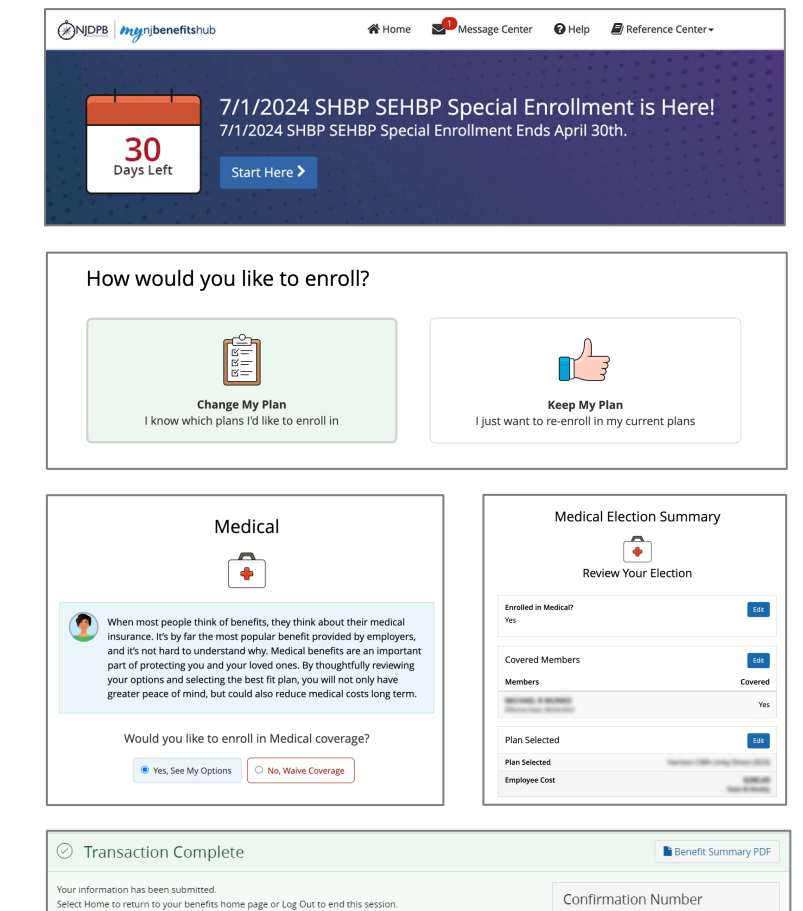

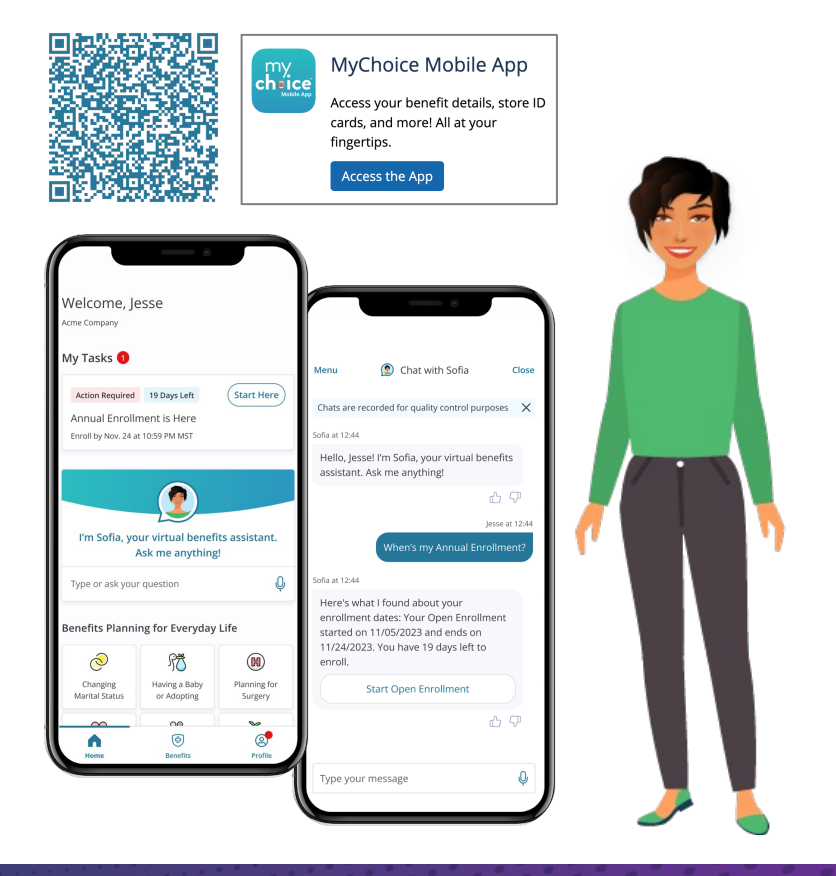

123-53-04-4539

mynjbenefithub is updated on an ongoing basis. Check back periodically for information on new additional benefits available to SHBP/SEHBP members as well as webinars detailing these exciting new benefits!

**Thank You**